# OpenVMS VAX Version S.S-2H4 Compact Disc Booklet

Order Number: AV-PXL6A-RE

## **July 1993**

This booklet lists the contents of the OpenVMS VAX Version 5.5-2H4 Compact Disc and provides guidelines for installing and updating the Open VMS VAX operating system from the compact disc.

**Revision/Update Information:** This is a new booklet.

**Software Version: OpenVMS VAX Version 5.5-2H4** 

**Digital Equipment Corporation Maynard, Massachusetts** 

#### **July 1993**

The optical disc publication and all component parts as appearing herein are copyrighted ©1993 by Digital Equipment Corporation.

The information in this document is subject to change without notice and should not be construed as a commitment by Digital Equipment Corporation. Digital Equipment Corporation assumes no responsibility for any errors that may appear in this document.

The software described in this document is furnished under a license and may be used or copied *only* in accordance with the terms of such license.

No responsibility is assumed for the use or reliability of software on equipment that is not supplied by Digital Equipment Corporation or its affiliated companies.

© Digital Equipment Corporation 1993.

All Rights Reserved.

The following are trademarks of Digital Equipment Corporation: Bookreader, DECwindows, Digital, MicroVAX, OpenVMS, VAX, VMS, and the DIGITAL logo.

The following is a third-party trademark:

Motif is a trademark of the Open Software Foundation, Inc.

All other trademarks and registered trademarks are the property of their respective holders.

ZK6345

This document was prepared using VAX DOCUMENT, Version 2.1.

## **1 Overview**

This booklet lists the contents of the OpenVMS VAX Version 5.5-2H4 Compact Disc (CD) and provides guidelines for the following:

- Handling the compact disc
- Installing the OpenVMS VAX Version 5.5-2H4 operating system
- Updating to Version 5.5-2H4 of the OpenVMS VAX operating system
- Accessing documentation on the compact disc
- Reading books on the compact disc

Before you install or update the operating system (you cannot perform an upgrade), read this booklet and refer to the appropriate documentation, as specified.

Be sure you understand how to operate your system hardware, including the compact disc drive. The optical disc drive owner's manual for each type of drive contains instructions for using the disc drive.

# **2 Compact Disc Contents**

The OpenVMS VAX Version 5.5-2H4 compact disc contains the following:

- OpenVMS VAX Version 5.5-2H4 standalone BACKUP
- $\bullet$ OpenVMS VAX Version 5.5-2H4 save sets (for performing a full installation or an update)
- OpenVMS VAX DECwindows Version 5.5-2H4 save sets
- *VMS version* 5.5 *Upgrade and Installation Manual*
- *VMS version* 5.5 *Release Notes*   $\bullet$
- *VMS version* 5.5-2 *Release Notes*
- *VMS Version* 5.5-2 *Update Procedures*
- *Open VMS VAX version 5.5-2H4 Release Notes and Update Procedures*
- *VMS version* 5.5-2 *Software Product Description* (SPD)

# **3 Handling the Compact Disc**

The OpenVMS VAX Version 5.5-2H4 compact disc accompanying this booklet is enclosed in an antistatic envelope.

See the optical disc drive owner's manual for information about inserting the compact disc.

# **4 Updating or Installing**

To determine whether you need to update or install the OpenVMS VAX Version 5.5-2H4 operating system, read the following sections and refer to the appropriate documentation.

 $\ddagger$ 

## **4.1 Updating the Operating System from the Compact Disc**

You can update directly to Version 5.5-2H4 of the OpenVMS VAX operating system only if your VAX. computer is running Version V5.5-2 of the OpenVMS VAX. operating system. (You *cannot* update from any other version of the operating system, including Version A5.5-2.)

If you are adding a new VAX. computer to an existing cluster, you can update directly to Version 5.5–2H4 of the OpenVMS VAX operating system if you perform the update on the Version V5.5-2 boot node in the cluster.

To update to Version 5.5-2H4 of the OpenVMS VAX. operating system, follow the instructions in *Open VMS VAX version 5.5-2H4 Release Notes and Update Procedures.* 

Note that the update procedure does not initialize the system disk; that is, it leaves layered products and user files intact.

## **4.2 Installing the Operating System from the Compact Disc**

You must perform a complete installation (rather than an update) if your system meets one of the following conditions:

- Your VAX computer is new. (However, if you are adding one of these new systems to an existing cluster, you do not need to perform an installation if you update the Version V5.5-2 boot node in that cluster.)
- Your VAX computer has never had any version of the OpenVMS VAX. operating system running on it.
- Your VAX. computer is running the OpenVMS VAX. operating system and you want to destroy the contents of the system disk (both VMS and user files).

\_\_\_\_\_\_\_\_\_\_\_\_ **Caution** \_\_\_\_\_\_\_\_\_\_\_ \_

The installation procedure erases the system disk while initializing it. For this reason, use the installation procedure only if you meet one of the previously listed conditions.

To install the OpenVMS VAX. Version 5.5-2H4 operating system, refer to the release notes chapter in *Open VMS VAX version 5.5-2H4 Release Notes and Update Procedures* for important installation information. You will then need the *VMS version* 5.5 *Upgrade and Installation Manual* and the VMS upgrade and installation supplement for your VAX. computer to perform the installation.

# **5 Accessing the Documentation**

The OpenVMS VAX Version 5.5-2H4 compact disc contains OpenVMS documentation in the following two formats:

- Files with the file type .TXT are ASCII files that can be printed or read with any text editor.
- Files with the file type .DECW\$BOOK are in DECwindows Bookreader format. If you have DECwindows software installed, you can read these books using Bookreader. For more information about using Bookreader, see Section 6 of this booklet and refer to the *VMS DECwindows Desktop Applications Guide* or the *VMS DECwindows Motif Applications Guide.*

The documentation for OpenVMS VAX Version 5.5 is stored in the directory [DOCUMENTATION.V055]. Table 1 lists the contents of this directory by document and file name.

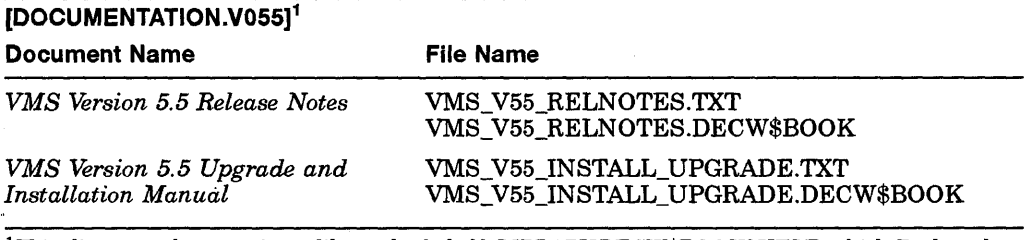

#### **Table 1 OpenVMS VAX Version 5.5 Online Documentation**

iThis directory also contains a library bookshelf, LIBRARYDECW\$BOO KSHELF, which Bookreader uses to list the available books.

The documentation for OpenVMS VAX Version 5.5-2 is stored in the [DOCUMENTATION.V055-2] directory. Table 2 lists the contents of this directory by document and file name.

#### **Table 2 OpenVMS VAX Version 5.5-2 Online Documentation**

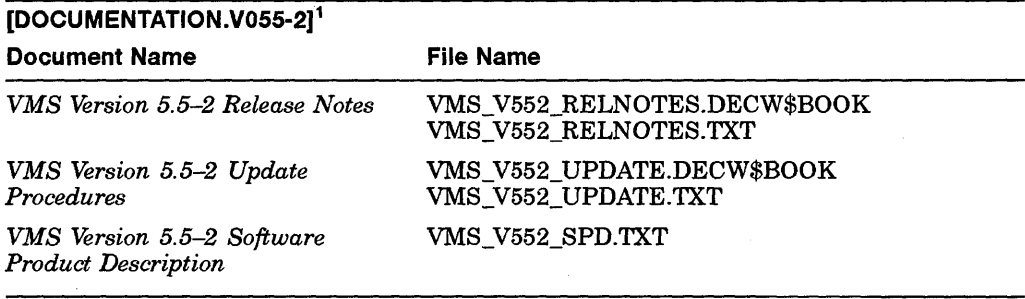

iThis directory also contains a library bookshelf, LIBRARYDECW\$BOOKSHELF, which Bookreader uses to list the available books.

The documentation for OpenVMS VAX Version 5.5-2H4 is stored in the [DOCUMENTATION .V055-2H4] directory. Table 3 lists the contents of this directory by document and file name.

### **Table 3** Open VMS **VAX Version 5.5-2H4 Online Documentation**

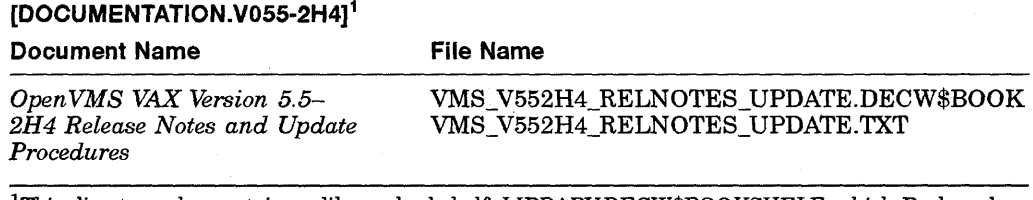

 $\rm ^1Thi$ s directory also contains a library bookshelf, LIBRARY.DECW\$BOOKSHELF, which Bookreader uses to list the available books.

# **6 Reading Books on the Compact Disc**

During an installation or update, the DECwindows software automatically creates a library directory for Bookreader on your system disk. This directory, called SYS\$COMMON:[DECW\$BOOK], contains one online documentation file and a library file named LIBRARY.DECW\$BOOKSHELF. Bookreader uses the library file to list the available books. The DECwindows software also defines the logical name DECW\$BOOK to refer to this directory.

When you start Bookreader, it translates the logical name DECW\$BOOK and lists the contents of the library file in SYS\$COMMON. To direct Bookreader to read the online documentation files from SYS\$COMMON *and* the compact disc, you must redefine the logical name DECW\$BOOK to be a searchlist that points to both locations, as shown in the following example:

\$ DEFINE/SYSTEM DECW\$BOOK *SYS\$COMMON:[DECW\$BOOKJ,device:* [DOCUMENTATION ... J

In this example, *device* is the device name of the compact disc (CD) reader on which the compact disc has been mounted.

Note that you need the SYSNAM privilege to define system logical names. If your process does not currently have SYSNAM privilege, the following message is displayed:

%SYSTEM-W-NOTALLPRIV, not all requested privileges authorized

To invoke SYSNAM privilege for your current process, enter the following command:

\$ SET PROCESS/PRIVILEGES=SYSNAM

4

If you are not authorized to invoke SYSNAM privilege, request authorization from your system manager or ask your system manager to enter the DEFINE /SYSTEM command.

After DECW\$BOOK has been properly redefined, start Bookreader using the instructions in the *VMS DECwindows Desktop Applications Guide* or the *VMS DECwindows Motif Applications Guide.* Bookreader displays the contents of each directory to which DECW\$BOOK now refers. The compact disc must remain in the CD reader to read the books on line. You can redefine DECW\$BOOK to refer to another directory at any time; however, you must restart Bookreader for the new logical name to take effect.